## **Freescale Semiconductor**

# **ADC example in Kinetis Design Studio (KDS) with FDRM-K64f**

**By:** 

**Paul Garate Augusto Panecatl**

#### **Description**

In this document you will find a detailed step by step guide of how to configure the ADC on Kinetis K devices using Kinetis Design Studio, you will be reading a value from the microcontroller's internal temperature sensor.

#### **1. Clock Gating**

As in the previous examples, the first step is to enable the clock gate corresponding to the module we will use, in this case ADC0

### 12.2.13 System Clock Gating Control Register 6 (SIM\_SCGC6)

DAC0, FTM2, and RNGA can be accessed through both AIPS0 and AIPS1. When accessing through AIPS1, define the clock gate control bits in the SCGC2 and SCGC3. When accessing through AIPS0, define the clock gate control bits in SCGC6.

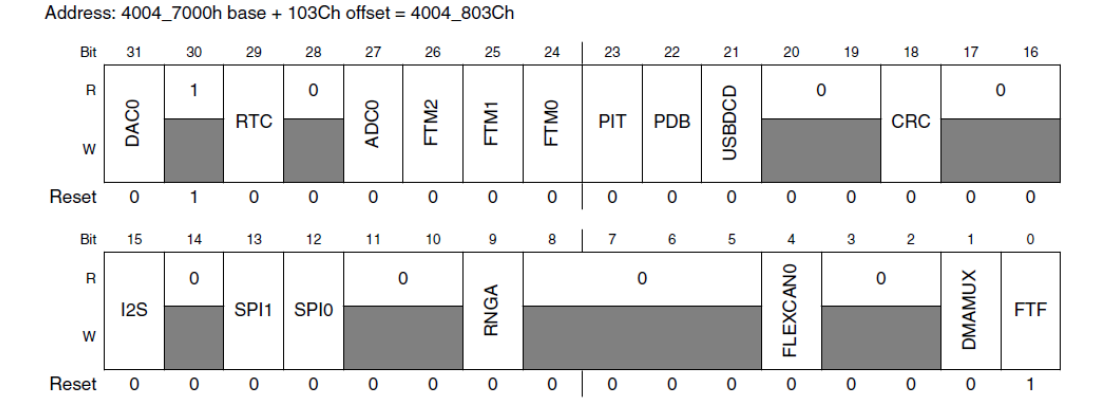

**SIM\_SCGC6\_PORTn\_MASK** is defined as mask to enable the module's clock, where "n" corresponds to the specific port we wish to activate, i.e:

#### *SIM\_SCGC6 = SIM\_SCGC5\_ADC0\_MASK;*

By declaring the mask we are writing 0x8000000 to the **SIM\_SCGC6** register, setting up the 27<sup>th</sup> bit of the System Clock Gating Control Register 6 which enables ADC0 ;

SIM SCGC6 |= SIM SCGC6 ADC0 MASK; /\*Enable the ADC0 Clock\*/

**KDS ADC Baremetal code**

### **2. ADC Configuration**

The K64F's ADC contains a lot of registers; you can see the section 35.3 in the Reference Manual (page 829). In this particular case we will just use 2 registers which are *ADCx\_CFG1* and *ADC0\_SC1A*.

The first one (*ADCx\_CGF1*) selects the operation mode, clock source, clock divide, and configuration for low power and long sample time.

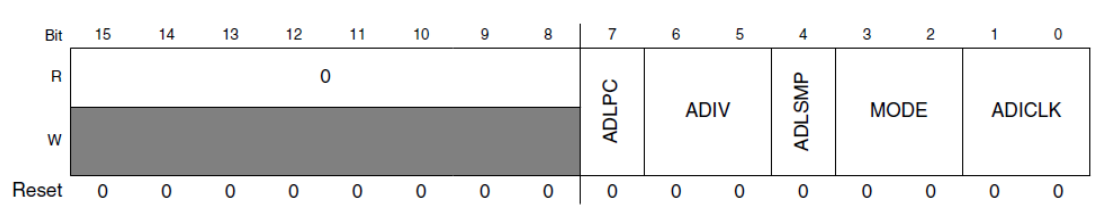

We will first configure the conversion mode resolution.

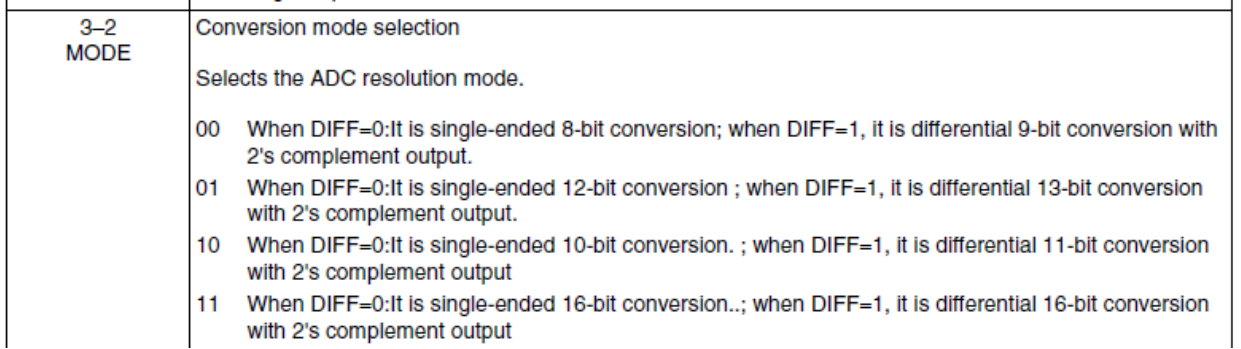

The MODE register allows you to select the ADC's resolution, in this example we will select a 16 bits resolution, thus; we need to write *11* to the MODE field.

The second one (**ADCx SC1n**) is used to select the ADC channel input, select the single ended or differential mode, enable or disable the interrupt after conversion completion and it also contains the conversion complete flag (*COCO*).

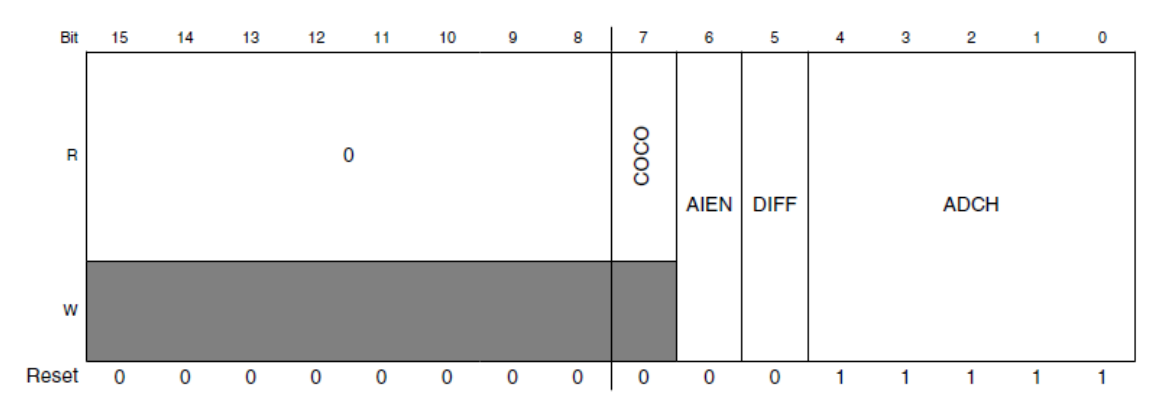

The ADCH field has 5 bits to fill, and a lot of options, but we will only use it just to disable the module.

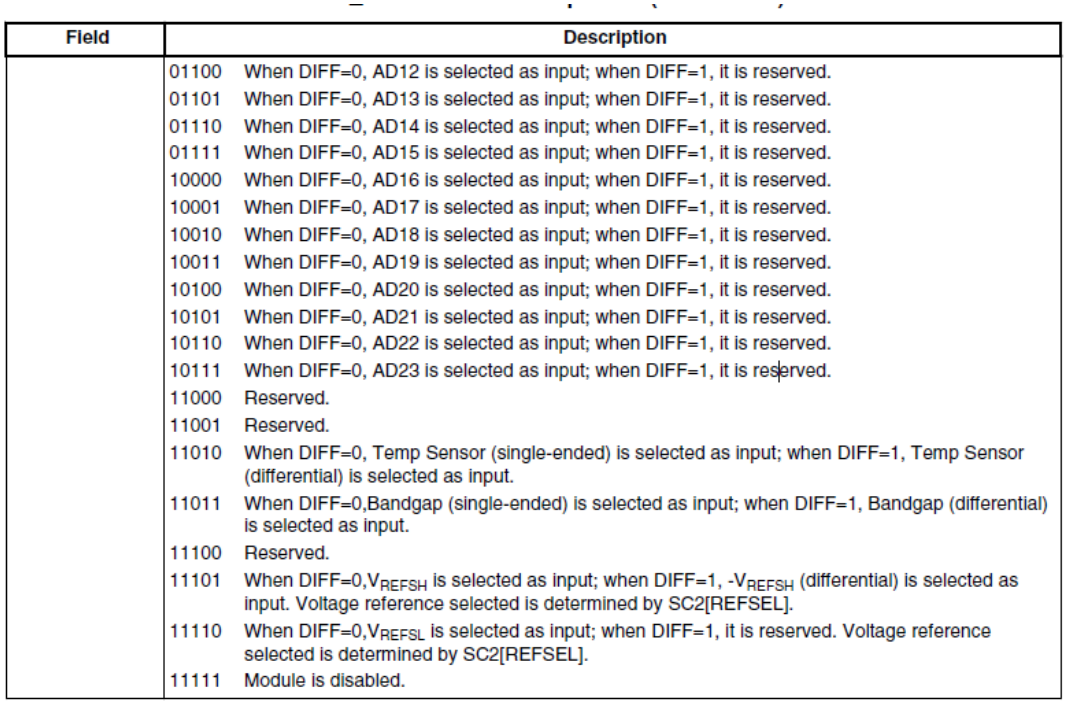

Taking into consideration the table values we need to write *0x1F* to the *ADCH* field n order to disable the module.

Here are the two lines used to configure the ADC0\_CFG1 and ADC0\_SC1A registers:

```
ADC0_CFG1 |= ADC_CFG1_MODE(3); /*16bits ADC*/<br>ADC0_SC1A |= ADC_SC1_ADCH(31); /*Disable the r
```
\* $ADC$  CFG1 MODE(3) = 0xC \* $ADC$  SC1 ADCH(31) = 0x1F

/\*Disable the module, ADCH = 1111 \*/

#### **3. Measurement function**

Once the module is configured we need create a function to perform the ADC readings. The function used in the code example is shown below:

```
unsigned short ADC_read16b(void)
```

```
{
```

```
ADC0_SC1A = 26 & ADC_SC1_ADCH_MASK; //Write to SC1A to start conversion
while(ADC0_SC2 & ADC_SC2_ADACT_MASK); //willeduplanto start<br>while(1/1000_SC2 & ADC_SC2_ADACT_MASK); //Conversion in progress
while(!(ADC0_SC1A & ADC_SC1_COCO_MASK)); //Wait until conversion complete
return ADC0_RA;
```
}

The first line assigns selects the ADC channel assigned to the internal temperature sensor (channel 26) by writing *0x1A* to the *ADCH* field.  $\mathbf{r}$ ÷.  $\hat{\mathbf{r}}$  $\overline{a}$ 

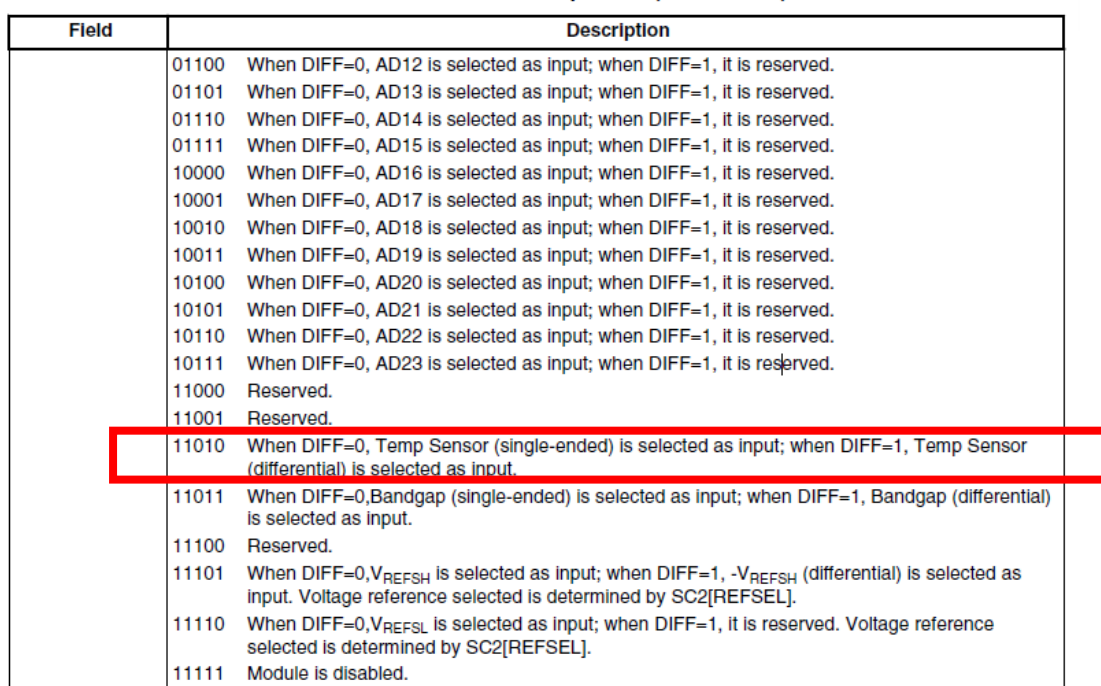

The second line is used to check if the conversion is still in progress. The code will remain in the wait cycle until the *ADACT* flag is erased.

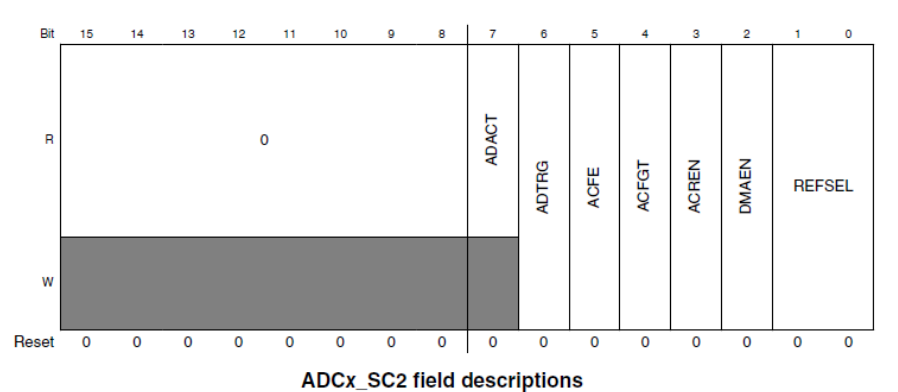

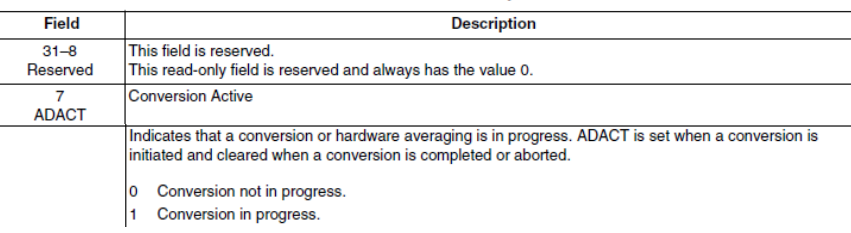

**KDS ADC Baremetal code**

The third line checks if the conversion has been completed by checking the status of the conversion complete flag *COCO*.

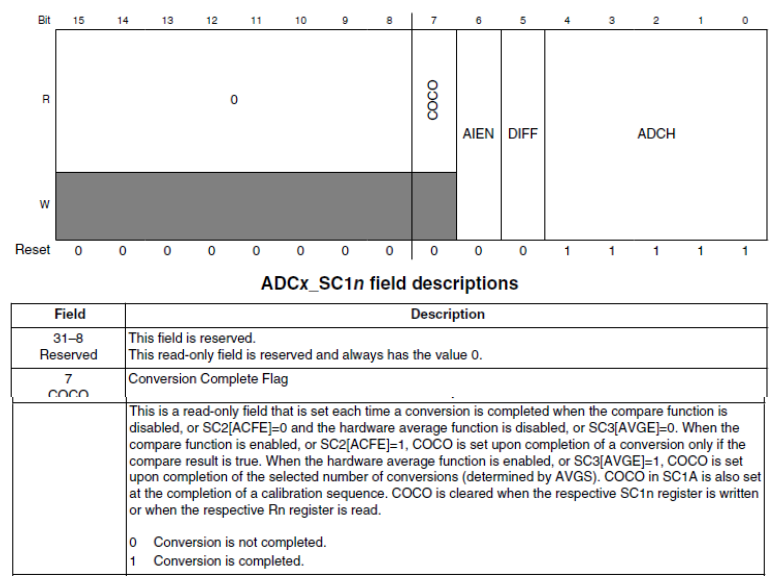

The last line reads the result register and returns the conversion data corresponding to the ADC measurement of the selected channel.

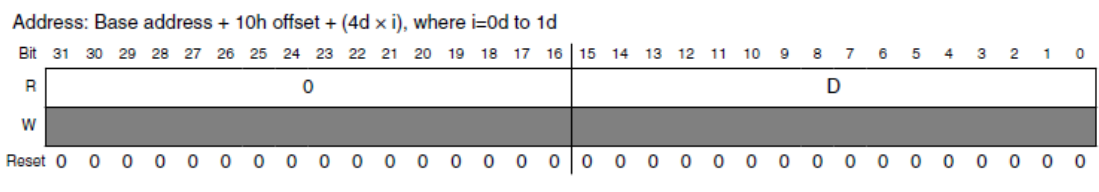

#### **ADCx\_Rn field descriptions**

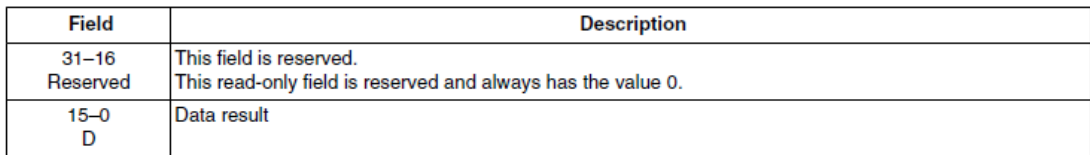

## **4. Code**

The main code implements a call to the ADC function, the bADCData variable stores the Data Result, and the Delay function controls the time between measurements.

```
 for (;;)
     {
       bADCData = ADC_read16b();
        DelayFunction();
     }
void DelayFunction (void)
{
       unsigned long Counter = 0xFFFFF;
       do
       {
              Counter--;
       }while(Counter);
}
```
\*The code also includes some UART configurations, to understand the UART module refer to the "*Serial (UART) example in Kinetis Development Software (KDS) with FDRM-K64f*" Document.